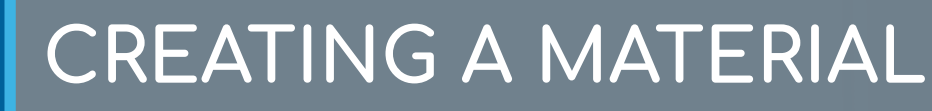

Learning Fundamentals - System Administrator Training

A material is a training type that can be used to manage the various assets maintained in an organization. A material can be a website URL or an uploaded file such as an image, text document, or presentation document.

## To create a Material navigate to:

 $\sqrt{\frac{1}{2}}$ 

**ADMIN** > **TOOLS** > **LEARNING** > **CATALOG MANAGEMENT** > **MATERIALS**

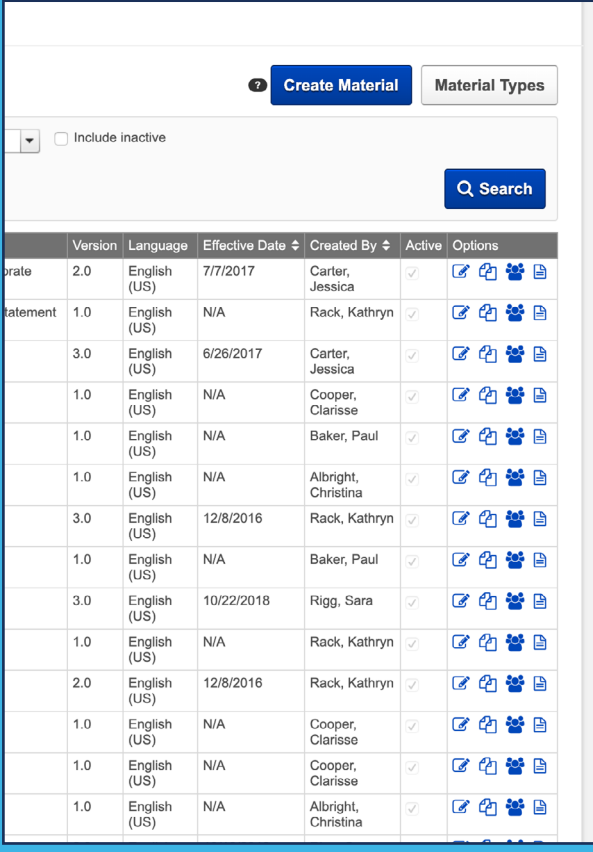

# **1 2**

Select the **Create Materials** button From the **General** page enter the **Title**, **Description**, **Material Type**, **Provider**, and other information.

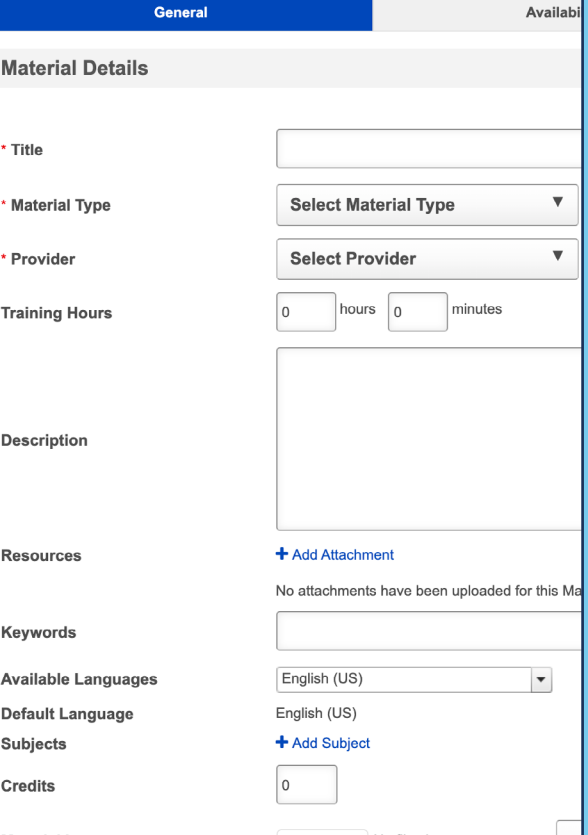

### **CREATING A MATERIAL**

Learning Fundamentals - System Administrator Training

# **3 4**

### Choose whether the **Material Source** is a **URL** or a **file**.

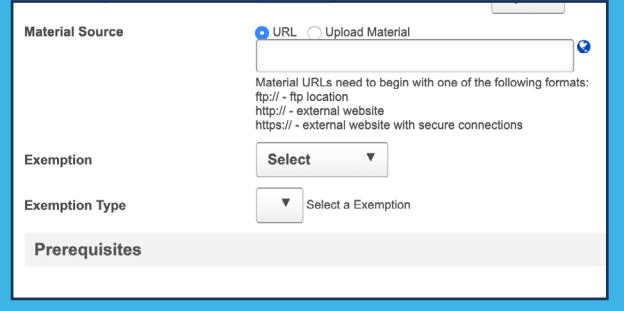

From the **Availability** page select which users can access the training.

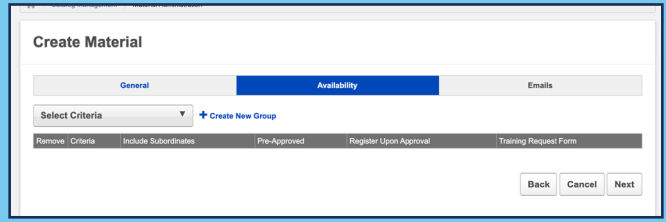

**5**

From the **Emails** page select the emails settings to determine notifications. Select **Save** to finalize.

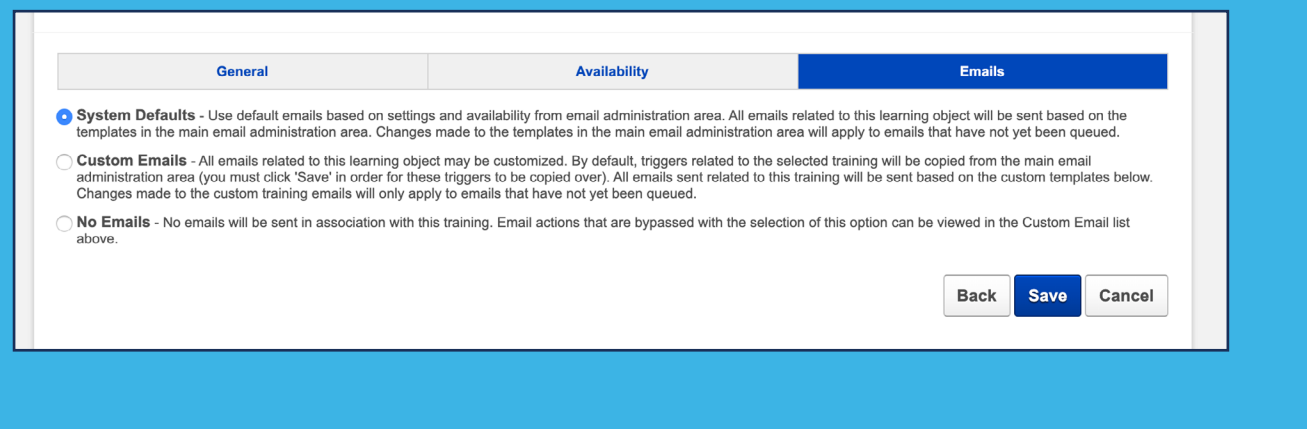

Materials can be searched by or assigned to users. The materials can be launched from the Transcript and Marked Complete after review.

## **Cornerstone** university © 2019 Cornerstone OnDemand | [moreinfo@csod.com](mailto:moreinfo%40csod.com?subject=) | 888-365-CSOD